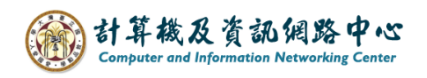

## **刪除連絡人資料夾**

- E 郵件 冊  $\cdots$ 篩選 ∨ Ò  $\circ$ Ьn |⊞ 週五 11/24 郵件 行事層 人員  $\overline{\mathbf{M}}$ 工作
- 2. 點選欲刪除的資料夾,【點選滑鼠右鍵】→【刪除】→【是】。

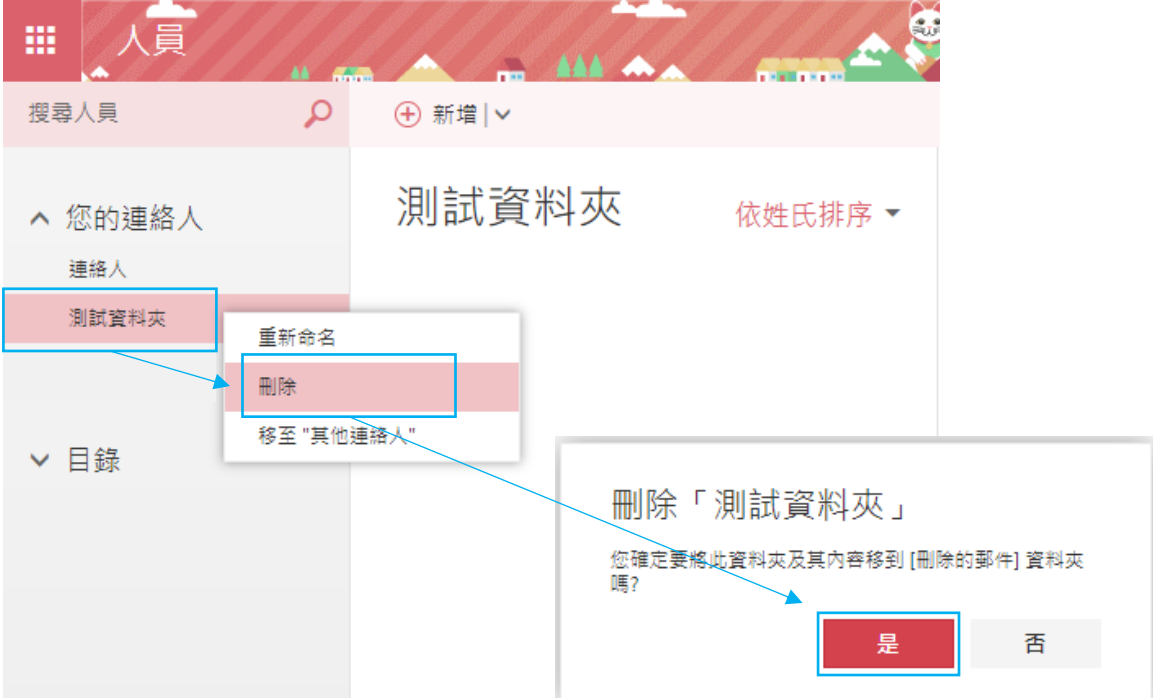

1. 點選左上角 →【人員】。